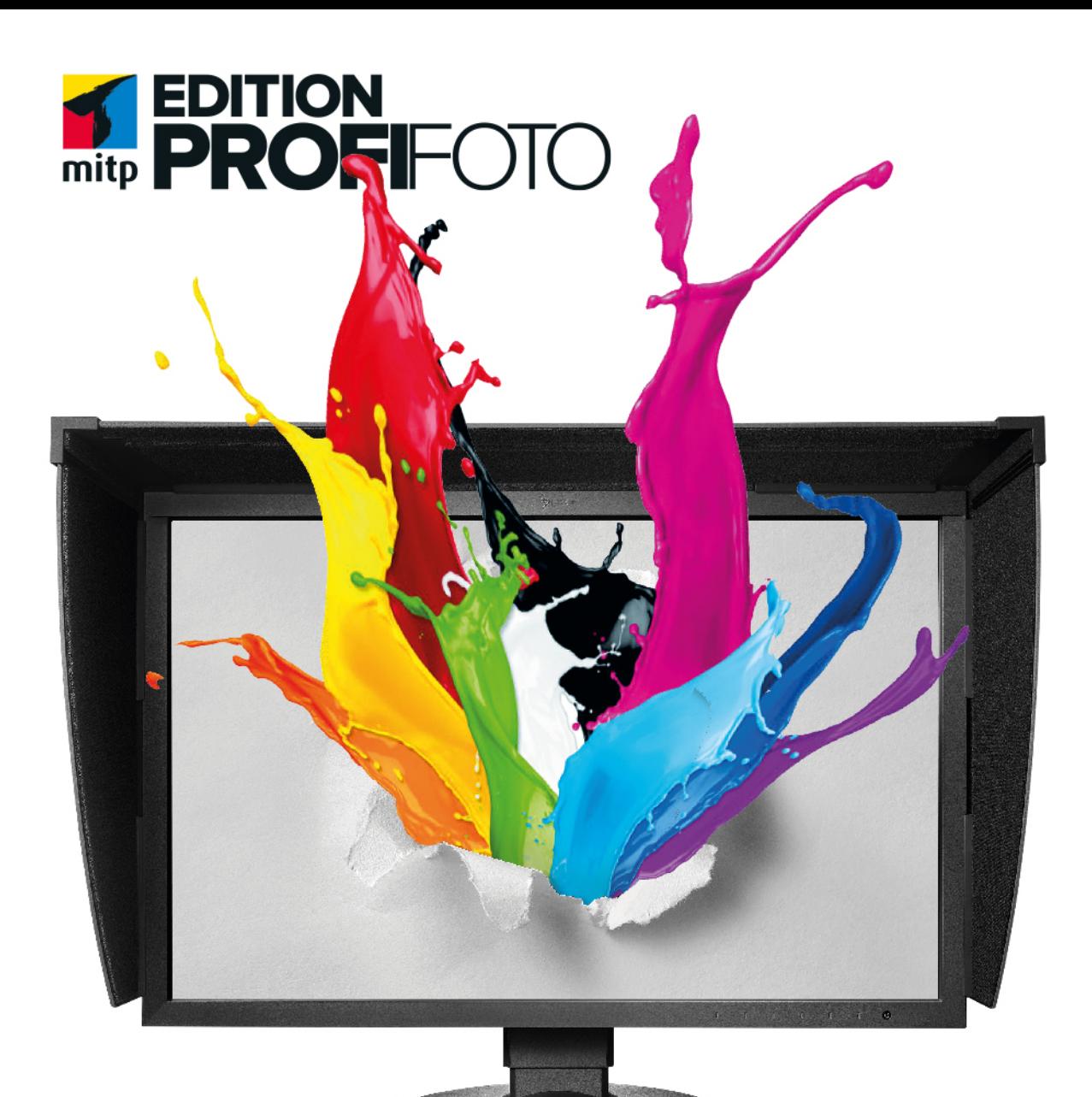

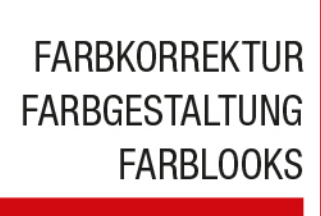

**THOMAS HOPPE** 

# **FARBE IN DER BILDBEARBEITUNG MIT PHOTOSHOP UND LIGHTROOM**

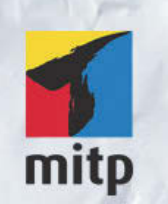

#### Hinweis des Verlages zum Urheberrecht und Digitalen Rechtemanagement (DRM)

Der Verlag räumt Ihnen mit dem Kauf des ebooks das Recht ein, die Inhalte im Rahmen des geltenden Urheberrechts zu nutzen. Dieses Werk, einschließlich aller seiner Teile, ist urheberrechtlich geschützt. Jede Verwertung außerhalb der engen Grenzen des Urheberrechtsgesetzes ist ohne Zustimmung des Verlages unzulässig und strafbar. Dies gilt insbesondere für Vervielfältigungen, Übersetzungen, Mikroverfilmungen und Einspeicherung und Verarbeitung in elektronischen Systemen.

Der Verlag schützt seine ebooks vor Missbrauch des Urheberrechts durch ein digitales Rechtemanagement. Bei Kauf im Webshop des Verlages werden die ebooks mit einem nicht sichtbaren digitalen Wasserzeichen individuell pro Nutzer signiert.

Bei Kauf in anderen ebook-Webshops erfolgt die Signatur durch die Shopbetreiber. Angaben zu diesem DRM finden Sie auf den Seiten der jeweiligen Anbieter.

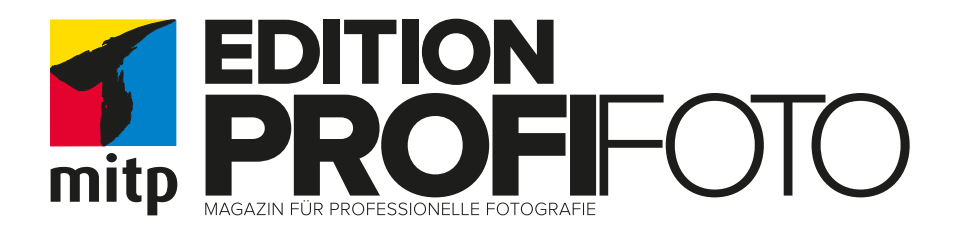

## FARBE IN DER BILDBEARBEITUNG MIT PHOTOSHOP UND LIGHTROOM

Farbkorrektur | Farbgestaltung | Farblooks

**Thomas Hoppe**

#### Bibliografische Information der Deutschen Nationalbibliothek

Die Deutsche Nationalbibliothek verzeichnet diese Publikation in der Deutschen Nationalbibliografie; detaillierte bibliografische Daten sind im Internet über <http://dnb.d-nb.de> abrufbar.

#### ISBN 978-3-95845-728-7 1. Auflage 2018

http://www.mitp.de E-Mail: mitp-verlag@sigloch.de Telefon: +49 7953 / 7189 - 079 Telefax: +49 7953 / 7189 - 082

#### © 2018 mitp Verlags GmbH & Co. KG, Frechen

Dieses Werk, einschließlich aller seiner Teile, ist urheberrechtlich geschützt. Jede Verwertung außerhalb der engen Grenzen des Urheberrechtsgesetzes ist ohne Zustimmung des Verlages unzulässig und strafbar. Dies gilt insbesondere für Vervielfältigungen, Übersetzungen, Mikroverfilmungen und die Einspeicherung und Verarbeitung in elektronischen Systemen.

Die Wiedergabe von Gebrauchsnamen, Handelsnamen, Warenbezeichnungen usw. in diesem Werk berechtigt auch ohne besondere Kennzeichnung nicht zu der Annahme, dass solche Namen im Sinne der Warenzeichen- und Markenschutz-Gesetzgebung als frei zu betrachten wären und daher von jedermann benutzt werden dürften.

> Lektorat: Katja Völpel Sprachkorrektorat: Petra Heubach-Erdmann Covergestaltung: Christian Kalkert, Sandrina Dralle Coverfoto Copyright: Eizo / stockphoto-graf@fotolia.com Satz: III-satz, Husby, www.drei-satz.de

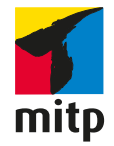

Of the two sisters, I loved the young With sensitive instincts, she was the creative one (Bob Dylan, 1964)

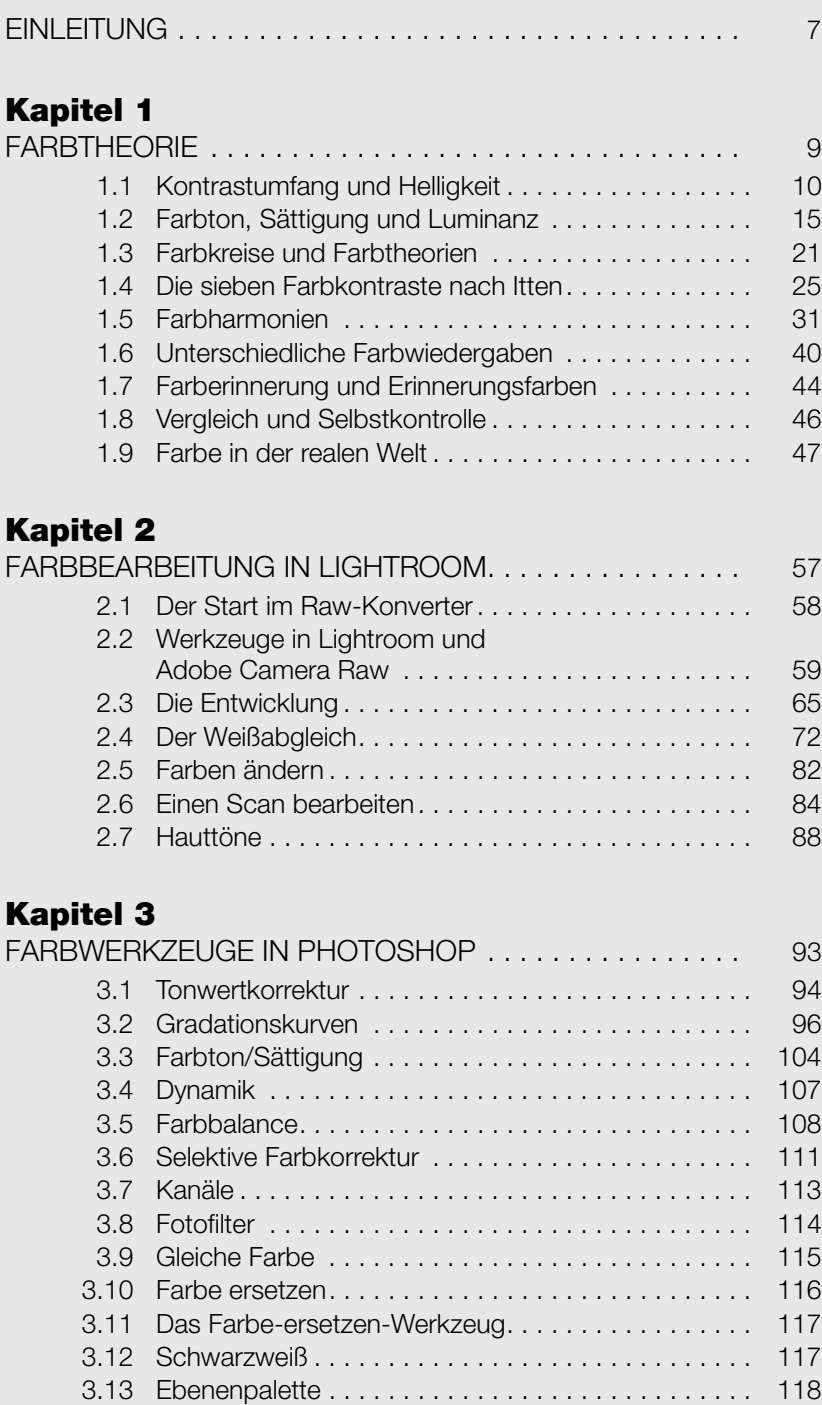

# inhalt

#### Kapitel 4

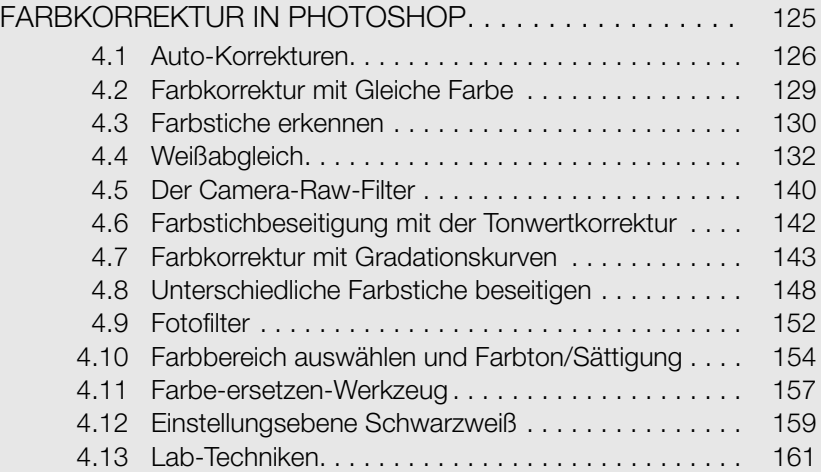

### **Kapitel 5**<br>FARBGEST/

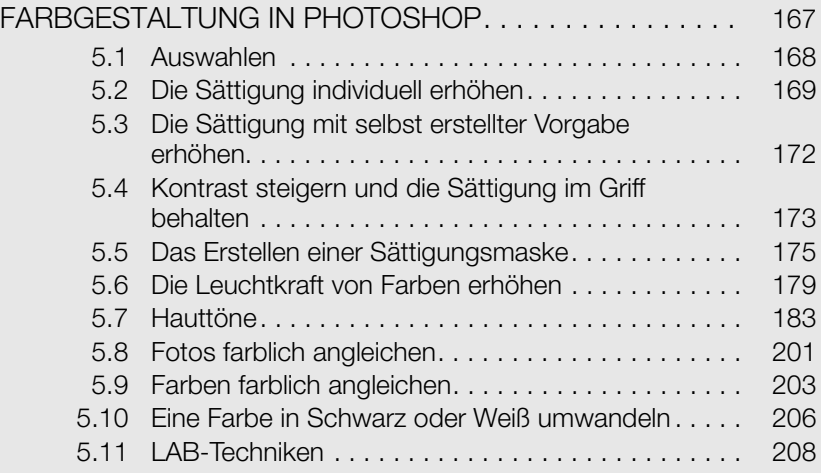

#### Kapitel 6

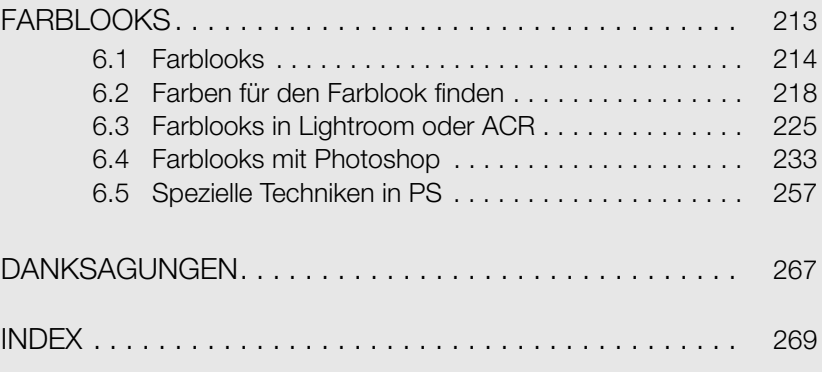

# **Einleitung**

Nun ist schon ein Jahr vergangen, seit mein Buch Farbmanagement für Fotografen erschienen ist. Während ich dort über die Seite der Farbe geschrieben habe, die eine höchst präzise Wiedergabe und Reproduzierbarkeit ermöglicht, geht es in diesem Buch um die kreativen Elemente der Farbe.

Farbe ist ein subjektiver Aspekt in der Fotografie, wenn es nicht um exakte Wiedergabe geht. Reproduktionen, korrektes Abbilden von Firmenfarben innerhalb eines Corporate Designs oder Produktfotografie sind Bereiche, in denen die Spielräume für eine korrekte Farbwiedergabe sehr eng sind. Doch auch wenn wir mit den subjektiven Aspekten der Farbe spielen, ist eine genaue Beurteilung unserer Bearbeitungen am Rechner nur durch ein zuverlässiges Farbmanagement nachvollziehbar. Deshalb ist dieses Buch eine logische Fortsetzung. Es ist nur möglich, den kreativen Teil der fotografischen Arbeit im Bereich der Farbe nachvollziehbar zu gestalten, wenn die korrekten Wiedergabevoraussetzungen im individuellen Workflow erfüllt sind. Nur wenn Sie das Ergebnis der Ausgabe auf Ihrem Monitor eindeutig voraussagen können, haben Sie die Möglichkeit, sich planbare Freiräume für Ihr kreatives Wirken zu schaffen, und können nuancierte Farbspiele beurteilen.

Ziel dieses Buches ist es vor allem, Ihnen den Weg in Ihre eigene kreative Sichtweise und Bearbeitung der Farben zu bereiten. Dazu benötigen Sie auf der einen Seite die Grundlagen für das Verständnis und das Funktionieren von Farbe und auf der anderen Seite die Techniken innerhalb von Lightroom und Photoshop.

Deshalb werde ich in Kapitel 1 mit einer kurzen theoretischen Einführung zum Thema Farbe beginnen, die Ihnen die farbtheoretischen Grundlagen für die weiteren Bearbeitungen vermittelt.

In Kapitel 2 geht es um die Bearbeitung im Raw-Konverter. Manchmal entsteht hier nur das Ausgangsprodukt für eine weitere Bearbeitung in Photoshop, manchmal ist aber auch ein abschließendes Bildergebnis zu erreichen. Ich werde Ihnen die entsprechenden Werkzeuge von Lightroom vorstellen und die verschiedenen Techniken demonstrieren, die sich vorwiegend auf globale Anwendungsbereiche beziehen.

Photoshop ist das mächtigste Werkzeug, wenn es um die Bildbearbeitung geht. Aus diesem Grund habe ich Beschreibungen, die in Lightroom in einem Kapitel unterzubringen waren, hier auf die nächsten drei Kapitel verteilt. Im ersten dieser Kapitel werden die vielfältigen Werkzeuge zur Farbbearbeitung in Photoshop beschrieben. Zum Teil werden auch andere Werkzeuge in Photoshop behandelt, die, wie zum Beispiel die Ebenenpalette, auch in der Farbbearbeitung eine Rolle spielen. Zum besseren Verständnis des Workflows sind diese Werkzeuge, die nicht die reine Farbbearbeitung betreffen, hier zugefügt.

In Kapitel 4 geht es mit Photoshop weiter. Hier werden Farbkorrekturen und die Schaffung eines guten Ausgangsprodukts für weitere, kreative Einflussnahmen behandelt. Das Erstellen neutraler Wiedergaben durch automatische und manuelle Korrekturen wird für globale und lokale Anwendungen beschrieben.

In Kapitel 5 dreht sich alles um die Farbgestaltung mit Photoshop. Hier geht es um Anpassungen oder Umfärbungen, die, meist selektiv ausgeführt, dazu führen, den Gesamteindruck des Fotos zu verändern. Hauttöne sind ein besonders sensibles Thema. Deshalb werde ich ihnen in diesem Kapitel besondere Aufmerksamkeit schenken und Ihnen verschiedene Techniken zur Feinjustierung demonstrieren.

In Kapitel 6 geht es um Farblooks in Lightroom und in Photoshop. Ich stelle Ihnen kreative Techniken vor, wie Sie in die farbgestalterische Tiefe eintauchen können, um eigene Bildlooks abseits von Presets auf unterschiedlichen Wegen zu erstellen. Sie erfahren, wie Sie Hilfsmittel zu Farbharmonien für die Zusammenstellung Ihrer Farben nutzen, um sicher im Umgang mit Farbe zu werden. Darüber hinaus werden Sie spezielle Techniken kennenlernen, die auch den Look Ihrer Fotos verändern, sich aber nicht auf reines Tonen beziehen.

Da ich Windows-User bin, sind alle Screenshots und Erklärungen aus diesem Betriebssystem generiert. Mac-User können aber genauso mit diesem Buch arbeiten. Die grafische Oberfläche ist zwar nicht 100 % identisch, Sie werden aber zurechtkommen. Für die Shortcuts gilt:

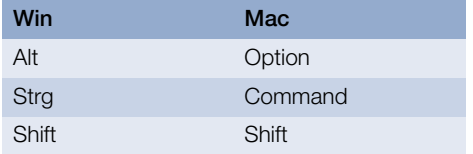

Auch wenn die Darstellung der Techniken auf der weit verbreiteten Software von Adobe beruht, ist eine Übertragung auf andere Software, z.B. Affinity, mit ein paar Anpassungen in vielen Fällen möglich.

Zu Zeiten der analogen Fotografie waren wir von der Farbcharakteristik entsprechender Filme abhängig. Heute haben wir bei jedem Foto so viele Spielräume, dass wir diese Filmcharakteristiken wiedergeben können oder, wenn wir wollen, eine völlig andere Farbstimmung kreieren können. Damit erlangt die digitale Farbfotografie Möglichkeiten, wie sie zu Zeiten der analogen Fotografie weitestgehend der Schwarz-Weiß-Fotografie mit ihren Tonwert- und Tonungsanpassungen vorbehalten waren.

Manche Fotos können im Druck dieses Buches nicht so wiedergegeben werden, wie es notwendig wäre, da der CMYK-Farbraum kleiner ist als das, was Sie und ich in RGB an unseren Rechner bearbeiten. Zusätzlich ist es für manche Techniken von Vorteil, diese an den Originalfotos nachvollziehen zu können. Aus diesem Grund können Sie sich diese Bilder unter www.mitp.de/727 herunterladen.

Farbe in der Fotografie ist neben dem Licht ein weiteres wichtiges Element der Gestaltung, der Aussage und der Wirkung auf den Betrachter. Dieses Buch habe ich geschrieben, damit Sie Ihre Farben in den Griff bekommen und ein Gefühl für Ihre kreative Farbgestaltung erhalten. Der Umgang mit Farbe ist wie das Erlernen eines Musikinstruments. Am Ende will man die Töne nicht nur in der richtigen Reihenfolge spielen, sie sollen auch eine Interpretation des gespielten Stücks sein. Deshalb ist es wichtig, Erfahrungen zu sammeln und sie immer wieder anzuwenden. Jedes neue Foto ist eine Herausforderung des Gefühls, der Intention, der Gestaltung und zuletzt der daraus resultierenden, anzuwendenden Technik.

#### Werden Sie kreativ!

Und wenn Sie noch mehr von mir zum Thema Fotografie erfahren wollen, besuchen Sie meinen Blog unter www.lichtrevue.de.

Ihr Thomas Hoppe

# KAPITEL 1 **Farbtheorie**

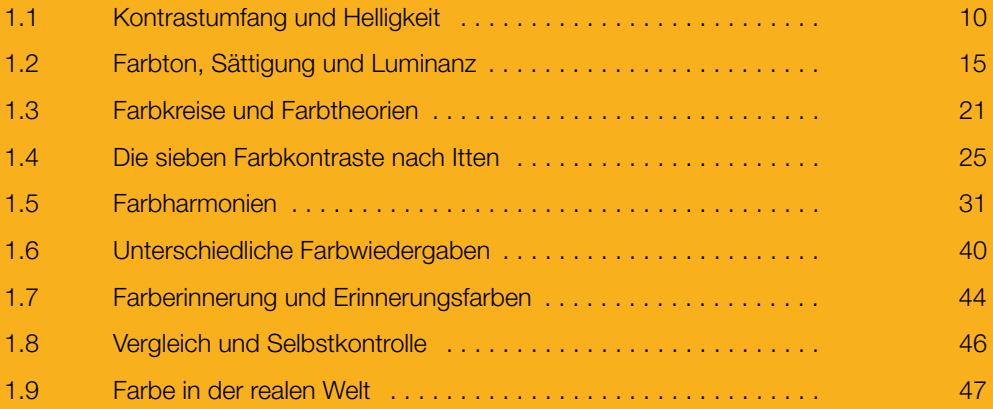

Farbe wird durch vier Faktoren beeinflusst. Dies sind die Biologie, die Psychologie, die Physik und die Technik. Im Rahmen der Biologie und der Psychologie ist sie abhängig von unserem Sehapparat. Dieser teilt sich in zwei Bereiche. Da ist zum einen die Aufnahme durch die Farbrezeptoren in unseren Augen und die Weiterverarbeitung, die zum eigentlichen Sehen gehören (Biologie). Zum anderen gibt es die Farbempfindung, das sind z.B. Lieblingsfarben, Farbharmonien, Farbdisharmonien sowie unterschiedliche Farbwirkungen und Farbempfindungen (Psychologie). Das, was unser Farbsehen ausmacht, ist bis heute immer noch nicht vollständig erforscht. Es gibt aber eine Reihe von Erkenntnissen, die eine Grundlage für unsere Arbeit im fotografischen Umgang mit der Farbe bildet. Bei der Physik der Farbe geht es um die Gesetzmäßigkeiten von Farbe in unserer realen Welt. Da orientieren wir uns z.B. an der Aufspaltung des Lichts in die Spektralfarben, an Farbmischgesetze von Druck- und Malfarben oder an Farbtemperaturen. Dies führt uns zu den Aufnahmeund Wiedergaberäten, die wir in unserer fotografischen Arbeit einsetzen. Im Grunde haben diese Geräte alle ein eigenes Farbleben, das wir mit Hilfe von Farbmanagement weitestgehend in den Griff bekommen. Diese Vielzahl der Faktoren, vor allem die beiden erstgenannten, sollte Sie dazu ermutigen, Farbe so in Ihrer Arbeit einzusetzen, wie Sie sie sehen.

Zur Einführung werden Sie in diesem Kapitel die notwendigen Grundlagen für alle Farbbearbeitungen erfahren. Das Verständnis des theoretischen Hintergrunds erleichtert nicht nur die Arbeit im Umgang mit Farbe, es hilft Ihnen auch, sich freier im kreativen Bereich zu bewegen und über die in den weiteren Kapiteln vorgestellten Techniken hinaus eigene Vorgehensweisen zu entdecken.

#### 1.1 KONTRASTUMFANG UND HELLIGKEIT

Kontrastumfang und Helligkeit eines Fotos sind wichtige grundlegende Elemente, die einen Einfluss auf die Farbbearbeitung haben. Eine Änderung dieser Einflüsse ändert auch die Farbwiedergabe. Deshalb sollte ein Foto in jedem Fall zuerst im Hinblick auf Kontrast und Helligkeit bearbeitet werden. Welche Möglichkeiten Sie dabei zur Verfügung haben, erfahren Sie in Kapitel 2. Kontraste in der realen Welt können ganz unterschiedlich sein. Stellen Sie sich einen dunklen Kohlenkeller ohne Licht vor, durch dessen Kellerfenster die Mittagssonne scheint. Im Gegenzug dazu denken Sie an eine Nebellandschaft bei vollständig bedecktem Himmel. Letztere bekommen Sie ohne Probleme über den Sensor jeder Digitalkamera abgespeichert, Ersterer wird nur mit HDR-Technik, also mehreren Belichtungen für bestimmte Helligkeitsabstufungen des Motivs, zu bewältigen sein. Der gleiche Kohlenkeller würde aber ohne Fenster mit nur einer trüben Glühbirnenbeleuchtung, die gar nicht im Foto auftaucht, einen viel geringeren Tonwertumfang haben und am Ende nur den unteren Teil der Tonwertskala ausfüllen. Hier wäre eine lokale Kontraststeigerung nötig, um das Foto ansprechender zu machen. Die Hersteller von Digitalkameras sprechen von Dynamikumfang, wenn sie die Aufzeichnungsfähigkeit ihrer Sensoren von Kontrastumfängen meinen. Es ist also gleich, ob ein Sensor einen Dynamikumfang von 11 Blendenstufen hat oder einen Kontrastumfang von 11 Blendenstufen verarbeiten kann. Immer wenn der Dynamikumfang der Kamera nicht mit dem Motivkontrast übereinstimmt, stoßen Sie auf Bedingungen, die ein Eingreifen von Ihrer Seite erfordern.

#### Normalkontrast

Schauen Sie sich drei unterschiedliche Kontrastumfänge schematisch an. Beginnen wir mit dem Normalkontrast.

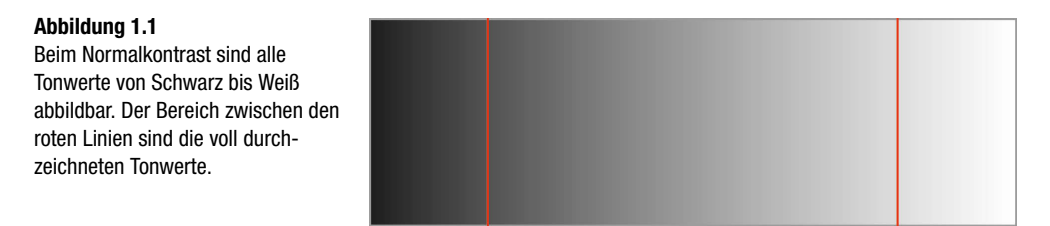

Hier entspricht der Kontrastumfang des Motivs dem Dynamikumfang der Kamera. Bei einer Belichtung auf die mittleren Tonwerte wird alles vollständig aufgezeichnet. Wenn kein Anlass zur kreativen Veränderung besteht, braucht eine derartige Aufnahme in Bezug auf den Kontrast in der Bildbearbeitung nicht angepasst zu werden.

#### Starker Kontrast

Das zweite Beispiel widmet sich dem erhöhten Aufnahmekontrast, wie in der schematischen Darstellung in Abbildung 1.2 zu sehen.

**Abbildung 1.2** Bei erhöhtem Kontrast im Motiv reicht der Dynamikumfang der Kamera nicht mehr aus.

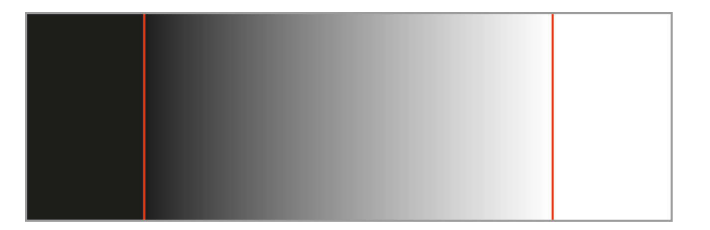

Hier ist der Kontrastumfang des Motivs höher als der Dynamikumfang der Kamera. Bei einer Belichtung auf die mittleren Tonwerte werden die Schatten und die Lichter gleichermaßen beschnitten. Das bedeutet, die Schatten laufen zu und die Lichter fressen aus, was sich in der Darstellung durch reines Schwarz bzw. Weiß in den Außenbereichen der roten Linien zeigt. Durch Verschieben der Belichtung z.B. in den Bereich der Unterbelichtung können eventuell wichtige Lichter in eingeschränktem Maße gerettet werden und anschließend können in der Bildbearbeitung die Schatten aufgehellt werden. Dies ist natürlich nur zu einem bestimmten Maße durchführbar und hat in der Regel einen höheren Rauschpegel in den Schatten zur Folge. Trotzdem sollten Sie in so einer Situation auf jeden Fall Ihr Foto machen. Wenn das Motiv wirklich gut ist, sind kleinere technische Mängel hinzunehmen und werden von den meisten Betrachtern gar nicht registriert, da das Motiv ausschlaggebend ist. Ein Foto mit kleinen technischen Mängeln ist immer noch besser als gar kein Foto. Wenn die Aufnahmesituation es zulässt, sollten Sie bei zu großen Kontrastumfängen jedoch über die HDR-Technik nachdenken, wenn Sie keine Tonwertbereiche verlieren wollen und die Aufnahmesituation dies zulässt.

#### Schwacher Kontrast

Das dritte Beispiel simuliert einen Kontrastumfang, der kleiner ist als der Dynamikumfang der Kamera.

**Abbildung 1.3**

Bei niedrigem Kontrast wird der Dynamikumfang der Kamera nicht ausgenutzt. Es gibt keinen wirklichen Schwarz- oder Weißpunkt.

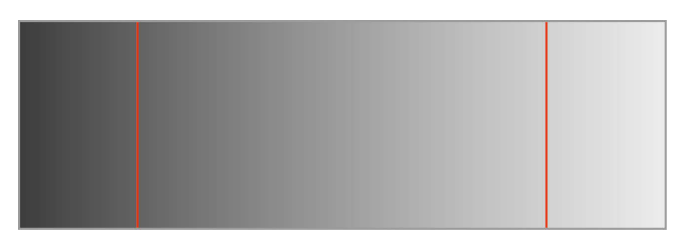

Das bedeutet, dass die jeweiligen Enden der Tonwertskala, nämlich Schwarz und Weiß, bei einer Belichtung auf die mittleren Tonwerte nicht erreicht werden. Hier ist es möglich, die Belichtung im Bereich des Dynamikumfangs der Kamera zu verschieben und trotzdem alles aufgezeichnet zu bekommen. Anzuraten ist eine Belichtung, die gerade die hellsten Tonwerte sicher einfängt (Belichten auf die Lichter), da für die allerhellsten Stellen im Motiv die Hälfte der Speicherleistung des Sensors beansprucht wird. Mit jeder Belichtungsstufe darunter wird dann ein Viertel, ein Achtel usw. benötigt. Dieses erweiterte Speicherpotenzial in den Lichtern ist notwendig, da wir in den helleren Tonwerten mit unserem Auge nuancierte Helligkeitsunterschiede wahrnehmen können, in den Schatten aber nur sehr deutliche Tonwertstufen erkennen. Das führt auch dazu, dass wir im Schattenbereich bei geringerem Datenaufzeichnungsvolumen Probleme mit dem Luminanzrauschen bekommen.

#### Histogramm

Das Histogramm stellt die Tonwertverteilung anhand von 256 Helligkeitsstufen dar. Im linken Bereich werden Ihnen die dunklen und im rechten Bereich die hellen Tonwerte angezeigt. Dazwischen liegen die mittleren Tonwerte. Je mehr Tonwerte einer Helligkeitsstufe vorhanden sind, desto höher ist der Ausschlag nach oben.

Anhand von drei Beispielen aus der Praxis möchte ich Ihnen das Beschriebene zu Kontrast und Belichtung zeigen und damit klarmachen, dass Histogramme zwar sehr gut die Verteilung der Tonwerte darstellen, aber nichts über die richtige Belichtung oder eine optimale Tonwertverteilung aussagen. Arbeiten wir uns also von den Schatten zu den Lichtern vor.

Abbildung 1.4 zeigt eine Tonwertverteilung, die sich überwiegend in den Schatten abspielt. Trotzdem ist das Foto nicht unterbelichtet.

Die tiefen, nicht durchgezeichneten Schatten tragen zum höheren Kontrasteindruck des Fotos bei und vermitteln die eigentliche Grundstimmung der Situation, die nur durch den punktuellen Lichteinfall ein deutliches Erkennen der Kirchenbänke möglich macht und durch die stark gerichtete Lichtführung diesen mystischen Effekt erzielt.

**Abbildung 1.4** Das Foto mit vielen Schattenanteilen zeigt eine starke Tonwertansammlung im linken Teil des Histogramms.

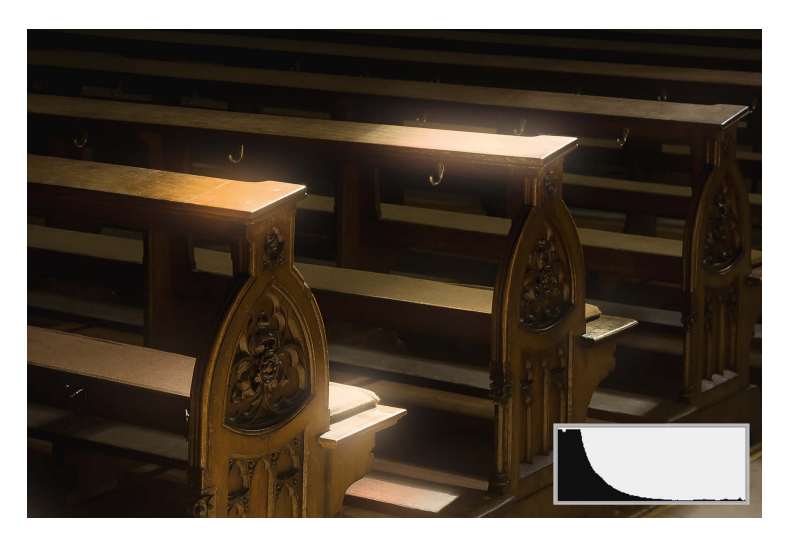

Das Foto von Scotney Castle in Kent hat eine relativ gleichmäßige Tonwertverteilung, die aufgrund der vielen hellen Wolken im Lichterbereich etwas stärker ausfällt.

#### **Abbildung 1.5**

Ein Foto, das noch in die Kategorie der Musterhistogramme fällt. Andere Fotos haben aber auch schöne Histogramme.

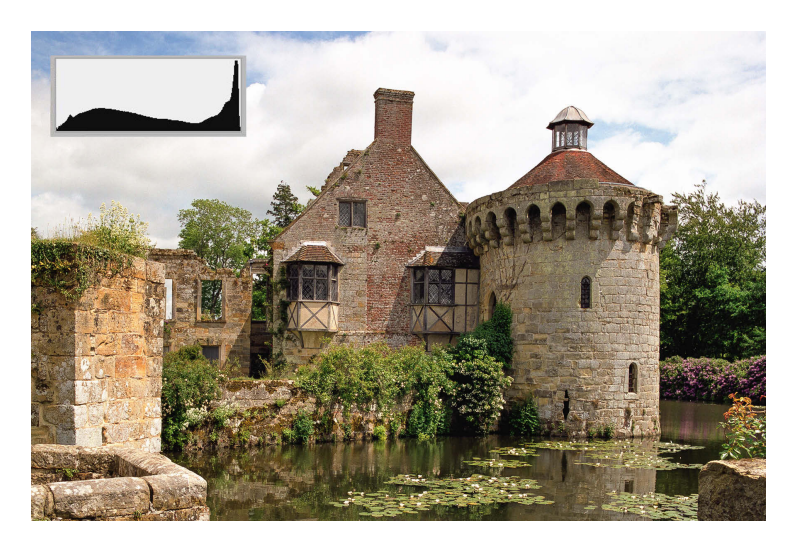

Wir bewegen uns hier im Bereich der normalen Bildwiedergabe ohne die effektvolle Beleuchtung des vorherigen Beispiels. In Sachen Kontrast und Helligkeit spielt sich hier alles im Normalbereich ab.

Das dritte Beispiel zeigt Strohballen im Nebel. Hier gibt es keinen richtigen Schwarzpunkt, obwohl die dunklen Partien im Foto, etwa unter den Strohballen oder vor der hinteren Baumreihe, schon sehr dunkel wirken. Eine noch dunklere Wiedergabe würde den Gesamteindruck des Fotos stören.

#### Kapitel 1 Farbtheorie

#### **Abbildung 1.6**

Das Foto mit vielen Anteilen im Lichterbereich zeigt eine starke Tonwertansammlung im rechten Teil des Histogramms.

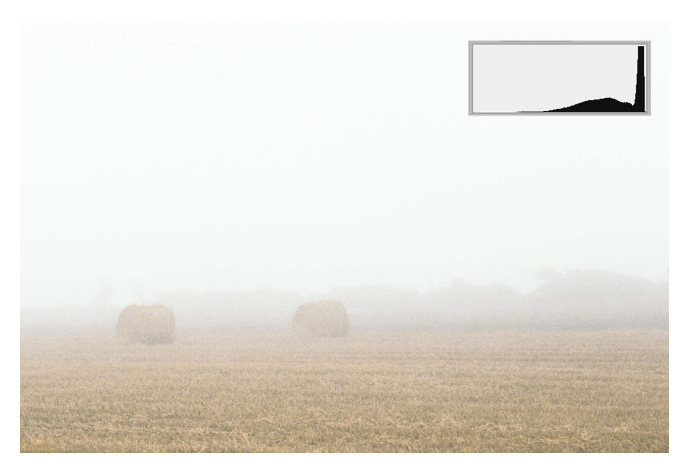

Da im Foto eine große Fläche durch den hellgrauen Himmel vorliegt, gibt es einen starken Ausschlag der Tonwerte im rechten Teil des Histogramms.

Jedes Histogramm zeigt uns also neben der Verteilung der Tonwerte auch noch sehr gut deren Beschneidung in den Schatten und den Lichtern an. Dies ist bezüglich der Schatten deutlich in Abbildung 1.4 zu sehen. Im linken Teil kleben die Tonwerte an der Begrenzung des Histogramms und wir können erahnen, dass die Tonwerte hier praktisch aus dem Histogramm herausgefallen sind.

Darüber hinaus gibt das Histogramm Auskunft über Tonwertabrisse im Foto. Sie sehen hier das Histogramm der Abbildung 3.15.

**Abbildung 1.7** Ein Histogramm mit sehr vielen Tonwertabrissen

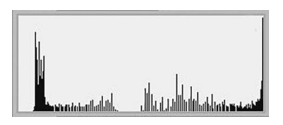

Die Lücken in der Tonwertverteilung weisen genau auf die fehlenden weichen Übergänge des Verlaufs hin. Deshalb sollten Sie sich immer auch das Foto anschauen und sich nicht nur auf das Histogramm verlassen. Wirkliche Zuverlässigkeit abseits von trial and error erreichen Sie nur mit einem Belichtungsmesser.

#### **Helligkeit**

Geht es um Helligkeit, meinen wir die Helligkeit der mittleren Tonwerte. Wollen wir z.B. ein Bild heller machen, dann wollen wir eigentlich kein damit einhergehendes Ausfressen der Lichter und keine Aufhellung der Schatten. Dies gelingt nur, wenn wir lediglich die mittleren Tonwerte im Foto beeinflussen, Lichter und Schatten aber unangetastet lassen. Eine erhöhte Helligkeitseinstellung, die entgegen unserer Vorstellung alle Tonwertbereiche betrifft, wäre mit einer Überbelichtung gleichzusetzen. Im Umkehrschluss entspräche eine reduzierte Helligkeitseinstellung über alle Tonwerte einer Unterbelichtung.

#### Raw oder JPG?

Immer wieder gibt es Diskussionen, ob ein Foto als JPG oder Raw aufgenommen werden soll. Geht es um die Bearbeitung der Farben, dann werden Sie eine optimale Darstellung nach eingehender Bildbearbeitung nur erreichen, wenn Sie bei der Aufnahme Raw-Dateien erstellen. Die Problematik, die sich aus der 8-Bit-Farbtiefe einer JPG-Datei ergibt, ist in einer 12- bis 16-Bit-Datei (je nach Kamerasensor) nicht vorhanden, da grundsätzlich weniger Tonwertabrisse bei einer höheren Farbtiefe auftreten. Wenn es dann im weiteren Verlauf auch noch um den Belichtungsspielraum geht, ist es in Raw-Dateien in der Regel auch kein Problem, wenn nur eine minimale Überbelichtung stattfindet. Eine Wiederherstellung der Lichter ist im Raw-Konverter in bestimmten Grenzen möglich. Denken Sie auch stets daran, dass Ihr Kameradisplay Ihnen ein JPG-Foto anzeigt, das nach den Vorgaben des Kameraherstellers unter Berücksichtigung eines eingestellten Bildstils entwickelt wurde. Daher treffen blinkende Überbelichtungswarnungen auf eine gespeicherte Raw-Datei nicht unbedingt zu.

#### 1.2 FARBTON, SÄTTIGUNG UND LUMINANZ

Um eine Eindeutigkeit in der Beschreibung von Farben zu erreichen, werden Farben nach Farbton, Sättigung und Luminanz eingeteilt. Durch eine Wertezuweisung für jeden der drei Faktoren sind präzise Vergleichs- und Übertragungsmöglichkeiten geschaffen, die gegenüber Farbnamen wie z.B. Flaschengrün gewinnen. Diese Klassifizierungen können Sie sehr schön im Farbwähler von Photoshop unter den HSB-Werten einstellen. Durch eine Eingabe von Zahlenwerten im HSB-Bereich des Farbwählers können Sie die Farben des Farbkreises numerisch auswählen (H = Hue = Farbton, S = Saturation = Sättigung, B = Brightness = Luminanz).

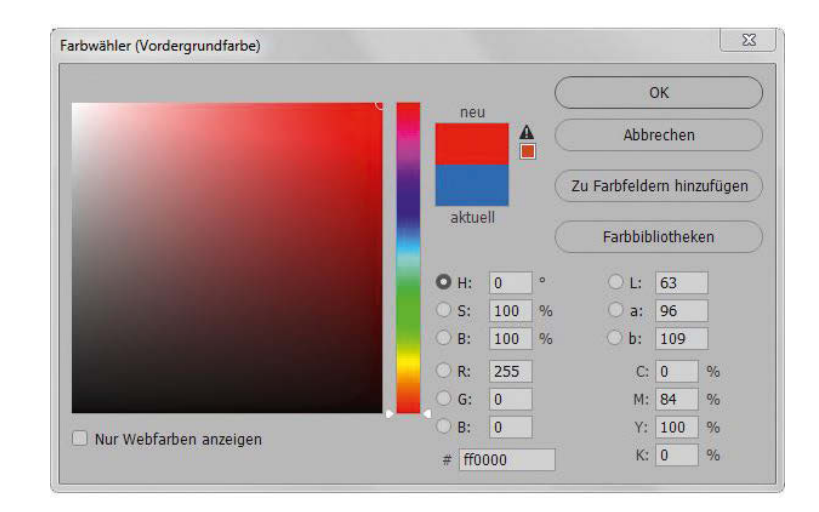

![](_page_16_Figure_6.jpeg)

#### Farbton

Die Farbtöne im Farbbalken haben eine Unterteilung, die alle 30° eine neue Farbtonart definiert und die zusätzlichen Farbwerte zu Zwischentönen macht.

![](_page_17_Picture_171.jpeg)

Mit den 1°-Zwischenwerten können Sie so 360 Farbtöne festlegen. Dazu kommen jeweils 100 Sättigungswerte und 100 Helligkeitswerte. Somit können Sie 3.600.000 Farbwerte in feinsten Nuancen einstellen. Der Mensch kann nur ca. 100.000 Farbwerte unterscheiden, womit klar ist, dass die Einstellmöglichkeiten hier vollkommen ausreichend sind.

Das Fehlen der dreidimensionalen Ansicht des Farbwählers wird durch zwei visuelle Auswahlbereiche behoben. Im Farbbalken rechts neben der großen Farbfläche können Sie einen Farbton wählen. Der Farbbalken ist die rechteckige Ansicht eines Kreises. In der großen Fläche selbst wird Ihnen die vorgewählte Farbe nuancierter im Hinblick auf Sättigung und Luminanz dargestellt. Wenn Sie sich in dieser Fläche mit dem Mauszeiger von links nach rechts bewegen, nimmt die Sättigung des Farbtons zu und bei einer Bewegung von unten nach oben wird die vorgewählte Farbe immer heller.

Wenn wir uns den Farbbalken als Kreis vorstellen, so treffen wir wie bei fast allen Farbkreisen auf zwei Hälften, die in warme und kalte Farbtöne unterteilt sind. Die Übergangszonen sind hierbei fließend. So wird ein Sonnengelb als warm, ein Zitronengelb schon als kühler empfunden. Tendiert ein Violett mehr ins Blaue, wirkt es kühler, geht es Richtung Purpur, scheint es wärmer. Wenn wir kalte oder warme Farben gegenüberstellen, erleben wir eine unterschiedliche Empfindung von Distanz.

#### **Abbildung 1.9**

Der Farbton in Form von kalten und warmen Farben hat auch unterschiedliche Wirkung auf unsere Distanzempfindung.

![](_page_17_Picture_10.jpeg)

Kältere Farben scheinen weiter weg zu sein und wärmere Farben drängen in den Vordergrund. Die Quadrate in Abbildung 1.9 zeigen, dass Rot als warme Farbe in beiden Positionen weiter im Vordergrund empfunden wird als Blau.

#### Sättigung

Die Sättigung (S = Saturation = Sättigung) können Sie in 1-Prozent-Schritten von 0 % bis 100 % auswählen. 100 % Sättigung bedeutet, dass es sich um eine reine Farbe ohne jegliche Verschmutzung von Grau handelt. Vom Vollton bei 100 % bis zum immer weniger gesättigten Farbton von 0 % nimmt der Grauanteil so weit zu, dass Sie bei diesem Wert nur noch das reine Grau angezeigt bekommen.

#### **Abbildung 1.10**

Die Sättigung hat einen Einfluss auf unsere Distanzempfindung.

![](_page_18_Picture_5.jpeg)

Ein weiterer wichtiger Aspekt der Sättigung ist ihr Einfluss auf die empfundene Distanz einer Farbe. Gesättigte Farben scheinen nach vorne zu drängen und ungesättigte Farben empfinden wir so, als würden sie weiter im Hintergrund abgebildet. Ein Beispiel dafür sehen Sie in Abbildung 1.10. Da eine Herabsetzung der Sättigung eine Verunreinigung der Farbe mit Grau bedeutet, ändert sich auch die Helligkeit der Farbe. Außerdem wirken kalte Farben gesättigter, wenn sie dunkler sind, warme Farben hingegen wirken gesättigter, wenn sie heller sind.

#### Luminanz

Die Luminanz (B = Brightness = Helligkeit = Luminanz) gibt die Helligkeit einer Farbe an. Auch hier können Sie Ihre Eingabe in 1-Prozent-Schritten vornehmen. Bei 0 % bewegen Sie sich auf der unteren Linie der großen Fläche des Farbwählers. Das ist der schwarze Bereich. Bei einem intensiven Schwarz sind wir nicht in der Lage, Farben zu erkennen. Deshalb ist der Farbwähler im unteren Bereich durchgängig schwarz. Die Lab-Werte im Farbwähler bleiben auch auf 0. Je weiter Sie die Prozentzahl der Helligkeit erhöhen, desto weniger wird Ihr Farbton von Schwarz abgedunkelt und ab 50 % wird er von immer mehr Weiß durchsetzt und aufgehellt. Im Hintergrund der Farbe findet also eine Zumischung über Grauwerte statt, wie Sie sie auf der linken Seite der großen Farbfläche sehen. Bei 100 % erreichen Sie dann den hellsten Farbton.

#### **Abbildung 1.11**

Die Luminanz hat ebenso einen Einfluss auf unsere Distanzempfindung.

![](_page_18_Picture_11.jpeg)

Auch die Luminanz hat einen Einfluss auf unser Distanzempfinden. Dunklere Farben scheinen sich in den Vordergrund zu drängen und hellere Farben scheinen eher, wie in Abbildung 1.11 demonstriert, im Hintergrund zu stehen.

Um die Unterschiede von Sättigung und Luminanz zu verdeutlichen, sehen Sie sich bitte Abbildung 1.12 an. Es handelt sich hier um immer den gleichen Farbton (H = 100°). Wenn wir diesem Farbton eine sprachliche Begrifflichkeit zuordnen wollten, könnten wir ihn als Flaschengrün bezeichnen.

![](_page_19_Figure_4.jpeg)

Sie sehen, dass sich hier durch eine Zuordnung mit Zahlen eine Eindeutigkeit der Farben erreichen lässt, die über das Maß jeglicher sprachlichen Beschreibung hinausgeht. Wie wir die Zahlenwerte nutzen können, werden Sie bei unterschiedlichen Beispielen in den weiteren Kapiteln sehen.

Die Zahlenwerte im Farbwähler oder in der Info-Palette werden vom Arbeitsfarbraum vorgegeben und sie können sich nach Umwandlung in ein anderes Farbprofil verändern. Entweder weil die Farbe im neuen Farbraum nicht abgebildet werden kann und deshalb verschoben wurde oder weil die identische Farbe im neuen Farbraum andere Zahlenwerte hat. Eine genaue Beschreibung durch Zahlen, falls keine Farbveränderung stattgefunden hat, finden Sie in diesem Fall bei den Lab-Werten.

Die unterschiedliche Bildwirkung im Hinblick auf unser Distanzempfinden durch selektives Ändern der Wärme/Kälte, der starken Sättigung/geringen Sättigung und mehr Luminanz/ weniger Luminanz möchte ich Ihnen hier in einem realen Beispiel von drei Bildpaaren verdeutlichen. Links sehen Sie jeweils das gleiche Ausgangsbild und rechts ändern sich in der abgebildeten Reihenfolge die Fotos so, dass der Vordergrund gesättigter, dunkler und wärmer wird. Gleichzeitig wird der Hintergrund entsättigter, heller und kälter dargestellt. Im letzten Bildpaar sind im rechten Foto alle gegenläufigen Komponenten gleichzeitig angewandt.

![](_page_20_Picture_2.jpeg)

![](_page_20_Picture_3.jpeg)

![](_page_20_Figure_4.jpeg)

![](_page_20_Picture_5.jpeg)

![](_page_20_Picture_6.jpeg)

**Abbildung 1.14** Der Vordergrund wurde rechts dunkler dargestellt und der Hintergrund wurde aufgehellt.

#### Kapitel 1 Farbtheorie

![](_page_21_Picture_2.jpeg)

#### **Abbildung 1.15**

Der Vordergrund wurde rechts wärmer dargestellt und der Hintergrund wurde kälter wiedergegeben.

![](_page_21_Picture_5.jpeg)

![](_page_21_Picture_6.jpeg)

#### **Abbildung 1.16**

Der Vordergrund wurde rechts dunkler, wärmer und gesättigter dargestellt. Gleichzeitig wurde der Hintergrund heller, kälter und entsättigter wiedergegeben.

#### 1.3 FARBKREISE UND FARBTHEORIEN

Seit vielen Jahren beschäftigen sich Menschen damit, Farben in eine systematische Ordnung zu bringen. Große Denker wie Goethe oder Newton haben ihre Farbtheorien entwickelt und mehr oder weniger umfangreich zu Papier gebracht. Die entstandenen Farbmodelle, meist Farbkreise, entsprachen dem Kenntnisstand ihrer Zeit. Leider ist es so, dass keine Farbtheorie bis heute allumfänglich bestätigt und als richtig angesehen werden kann, da die wichtigsten Kriterien für das Verständnis von Farbe, die Verarbeitung im menschlichen Sehapparat und in der hinteren Hirnrinde, immer noch nicht vollständig erforscht sind. Trotzdem gibt es unterschiedliche Ansätze, die teilweise gar nicht so weit voneinander entfernt sind und deshalb vermuten lassen, dass wir uns bei der Systematisierung von Farbe auf dem richtigen Weg befinden. Bei der Bearbeitung Ihrer Fotos zählt letztendlich Ihr eigenes Empfinden für die Ihnen passend erscheinende Wiedergabe.

Da Farbe in verschiedenen Kulturen von unterschiedlicher Symbolik begleitet wird, ist es sehr wahrscheinlich, dass sich auch die Farbempfindungen unterscheiden. Dies wiederum lässt Schlüsse darauf zu, dass Farbempfinden auch etwas mit Konditionierung zu tun hat.

In verschiedenen Farbtheorien werden unterschiedliche Formen zur Darstellung der Farbbeziehungen verwandt. Neben Farbkreisen und Würfeln existieren Doppelkegel und Kugel. Weil es für das Verständnis von Farbe in der Bildbearbeitung nicht notwendig ist, alle Darstellungsformen zu kennen, beschränke ich mich, auch zum besseren Vergleich, auf Farbkreise.

#### Das CIE-Lab-Farbmodell

Die Geräte und die Software, mit denen wir arbeiten, funktionieren, was eine Farbverteilung betrifft, nach dem Farbmodell CIE Lab. Durch gerätespezifische Eigenarten ist jedoch die Farbwiedergabe auf allen Geräten anders. Im Farbmodell Lab werden die Farben dreidimensional angeordnet. Es gibt eine senkrechte Helligkeitsachse, die von einem Wert 0 (Schwarz) bis zu einem Wert 100 (Weiß) reicht. Zwei weitere Achsen (a und b), die sich kreuzen, rechtwinkelig zueinander stehen und an ihrem Kreuzungspunkt in der Mitte der senkrechten Helligkeitsachse aufgehängt sind, bilden auf Achse a die Farben von Grün (Werte von -1 bis -128) und Rot (Werte von 1 bis 127) ab und auf Achse b die Farben von Blau (Werte von -1 bis -128) und Gelb (Werte von 1 bis 127). Die Farben werden zur Helligkeitsachse hin immer ungesättigter und bei den hohen negativen oder positiven Werten immer gesättigter. Mit diesem System lassen sich alle sichtbaren Farben, so wie wir sie wahrnehmen, annähernd gleichabständig darstellen. Zum besseren Vergleich mit den anderen Farbmodellen habe ich die dreidimensionale Darstellung des CIE-Lab-Modells bezogen auf die Anordnung der vorhandenen Farbtöne in einen zweidimensionalen Farbkreis gesetzt. So ergeben sich die Lichtfarben RGB mit ihren jeweiligen Komplementärfarben CMY, die in unseren Drucksystemen genutzt werden. Die real existierenden Sättigungs- und Helligkeitsunterschiede werden so natürlich nicht abgebildet.

#### Kapitel 1 Farbtheorie

**Abbildung 1.17** Ein Farbkreis, der dem CIE-Lab-Modell und auch unserem physischen Sehen sehr ähnelt

![](_page_23_Figure_3.jpeg)

In der Bildbearbeitung liegt dieses System der Darstellung, Berechnung und Umwandlung zugrunde. Wenn Sie sich z.B. die Regler in Photoshops Farbbalance anschauen, stehen sich die gleichen Farbtöne gegenüber wie in Abbildung 1.17.

Die Regler, die wir bei der Einstellung des Weißabgleichs antreffen, sind Blau und Gelb sowie Rot und Magenta. Ein Farbkreis, der auf diese Farbtöne aufbaut, sehen Sie in Abbildung 1.18.

#### **Abbildung 1.18**

Nach diesem Farbmodell funktioniert der Weißabgleich.

![](_page_23_Figure_8.jpeg)

Dieser Farbkreis ähnelt der Darstellung nach CIE Lab. Deshalb ist es möglich, mit der Kombination der vorhandenen zwei Regler (Blau-Gelb und Magenta-Grün) alle notwendigen Farbtöne einzustellen.

#### Die Farbenwelt des Harald Küppers

Harald Küppers ist ein Druckingenieur, der sich über viele Jahrzehnte mit Farbe beschäftigt hat. Er geht bei seiner Theorie vom menschlichen Sehapparat aus. Das Wissen über diesen

versucht er auf wissenschaftlicher Basis z.B. mit den Farben des CMYK-Drucks, die ja tatsächliche Ausgabefarben sind, abzugleichen. Die Festlegung seiner Primärfarben sind CMYK und RGB sowie Schwarz, Weiß und die dazwischenliegenden Graustufen. Seine Farbtheorie und deren Farbsechseck liegen zwischen dem idealen Farbkreis und dem CIE-Lab-Modell. Küppers kritisiert vor allem den vorgegebenen Betrachter im CIE-Lab-Modell, der nach seiner Auffassung für die falsche Verteilung im Kreis verantwortlich ist. Er findet, dass Grün überrepräsentiert ist. Interessant ist somit die Anordnung seiner Farben. Da liegt Gelb gegenüber von Blau, Magenta gegenüber von Grün und Rot gegenüber von Cyan. Ein weiterer wesentlicher Ausgangspunkt seiner Theorie ist die zu erfüllende Vorgabe, dass die Mischung der Komplementärfarben Grau ergeben muss. In seinem Farbmodell wird dies genauso erreicht wie die reale Mischfähigkeit zu Sekundär- und Tertiärfarben. Sein Farbmischkonzept hat aber zur Folge, dass die Rottöne zwischen Orange und Violett nur wenig differenziert wiedergegeben werden. Beim namhaften Künstlerfarbenhersteller Schmincke gibt es jedoch Farben, die nach Küppers Modell abgestimmt sind und nach seiner Farbmischtechnik funktionieren.

#### **Abbildung 1.19**

Das Basisschema der Farbenlehre nach Küppers

![](_page_24_Picture_4.jpeg)

#### Die Farbenlehre nach Johannes Itten

Johannes Itten, ein Schweizer Maler, der am Bauhaus in Weimar arbeitete, hat sich der Farbentheorie aus der Sicht des bildenden Künstlers genähert. Durch die lehrende Tätigkeit und die damit verbundenen Kontakte mit vielen anderen Malern bezieht seine Farbtheorie ihre Existenz aus dem praktischen Umgang mit Farbe in der Malerei.

Ittens Farbenlehre geht von den drei Grundfarben Gelb, Rot und Blau aus. Aus den Mischungen von zwei dieser Farben ergeben sich die Sekundärfarben Orange (Gelb und Rot), Violett (Rot und Blau) und Grün (Blau und Gelb). Zwischen diesen sechs Farben liegen wiederum sechs weitere Farben, deren Ton einem Mittelwert der benachbarten Farben entspricht. Es sind somit keine Tertiärfarben, da bei einer wirklichen Mischung von zwei unterschiedlichen Sekundärfarben immer alle drei Primärfarben beteiligt wären und somit ein dunkles Braun ergeben würden. Der Farbenkreis ist so aufgebaut, dass die hellen Farben oben liegen und nach unten immer dunkler werden. Ittens Komplementärfarben ergeben kein Grau, wenn sie gemischt werden. Johannes Itten vertritt die Auffassung, dass die Farbempfindung und ihre Beurteilung nicht mathematisch erfasst werden kann. Im künstlerischen Gebrauch von Farben sieht er nur die Möglichkeit, Farben individuell aufeinander abzustimmen und je nach Situation durch eingehende Betrachtung zu beurteilen. Für die theoretische Darstellung hält er seinen Farbkreis mit den 12 Farben für ausreichend.

Auch wenn seine Primärfarben nicht dem biologischen und physikalischen Sehempfinden entsprechen und auch die Mischungen der Zwischenfarben so nicht funktionieren, wird die Harmonie mit den Nachbar- und Komplementärfarben in seinem Farbkreis von sehr vielen Menschen als ansprechend empfunden.

#### **Abbildung 1.20**

Der Farbkreis nach Johannes Itten, der auch in den Adobe-Color-Themen zur Anwendung kommt

![](_page_25_Picture_6.jpeg)

#### Die Entscheidung liegt bei Ihnen

Wenn Sie sich die vorgestellten Farbkreise ansehen, werden Sie feststellen, dass die unterschiedlichen Farbkreise eine verschiedenartige Anordnung der Farbtöne haben. In den technischen Modellen finden wir das Lab-System und in der künstlerischen Welt finden wir das Modell nach Itten. Daraus ergibt sich eine andere Verteilung der Komplementärfarben und auch der Farbharmonien. Um für sich herauszufinden, welchen Farbkreis Sie harmonischer finden, können Sie folgenden Test machen. Legen Sie in Photoshop eine neue Datei an. Größe und Auflösung sind nicht so wichtig. Füllen Sie die Hintergrundebene mit einem Rot, das durch HSB = 0-100-100 hervorgerufen wird. Dann erstellen Sie eine Einstellungsebene FARBTON/SÄTTIGUNG und stellen den Farbtonregler auf +180°. Sie könnten ihn auch auf -180° stellen, Sie kommen in beiden Fällen auf die gegenüberliegende Seite des Farbkreises und die rote Farbfläche hat jetzt einen Cyan-Ton. Das ist die Komplementärfarbe aus dem Lab-Farbkreis. Als oberste Ebene legen Sie nun noch eine leere Ebene an, die Sie mit der Farbe HSB = 137-100-100, einem satten Grün, füllen. Das ist die Komplementärfarbe nach Itten. Über die Augensymbole der Ebenenpalette können Sie jetzt zwischen Rot und Cyan und zwischen Rot und Grün hin und her schalten. Dabei können Sie entscheiden, welcher Komplementärkontrast für Sie der richtige ist und auf welchen Kreis Sie Ihre Farbharmonien aufbauen wollen.

![](_page_26_Figure_1.jpeg)

#### Sehen, Bearbeiten und Empfinden von Farbe

Von den eingangs erwähnten vier Einflussfaktoren von Farbe sind die des biologischen Sehens und der physikalischen Bedeutung weitestgehend erforscht. Die z.B. durch Erfahrungswerte beeinflussten Wahrnehmungsfaktoren während des Sehvorgangs und die Empfindungen bei der Beurteilung sind bis heute ein unsicherer Faktor in unserem Umgang mit Farbe. Wir betrachten die Welt mit unserem Sehapparat, auf dessen Karte es noch viele weiße Flächen gibt. Software und Geräte, mit denen wir arbeiten, funktionieren nach dem CIE-Lab-Modell. Aus diesem Grund sollten Sie sich bei Ihren Arbeitsprozessen in der technischen Bearbeitung auf jeden Fall an diesem Modell orientieren, da auch unser Farbmanagement mit unterschiedlichen Workflows darauf aufgebaut ist. Das CIE-Lab-Modell und die Farbenlehre nach Küppers weisen viele Parallelen auf. Die Farbenlehre von Itten liegt etwas anders, wird aber von vielen Menschen als ansprechender empfunden, wenn es um die Gestaltung von Farbharmonien geht. Im kreativen Bereich sind Sie bei der Beurteilung von Farbharmonien auf Ihr Empfinden angewiesen. Probieren Sie Lab und Itten, wie oben beschrieben, aus. In Abschnitt 1.5 werden Sie zu diesem Thema mit Hilfsmitteln Bekanntschaft machen, die jeweils in einer dieser beiden Welten angesiedelt sind.

#### 1.4 DIE SIEBEN FARBKONTRASTE NACH ITTEN

Johannes Itten hat in seiner Farbenlehre nicht nur seinen Farbkreis, sondern auch sieben Farbkontraste beschrieben, die das Miteinander der Farben verdeutlichen.

#### Der Farbe-an-sich-Kontrast

Hier geht es um die Vielzahl der Farbtöne. Im Beispielbild sind die drei Grundfarben aus Ittens Farbkreis in hoher Sättigung vorhanden. Das hat zur Folge, dass dieser Farbe-ansich-Kontrast eine sehr starke Wirkung hat. Je mehr Sie in die Bereiche von Sekundärfarben oder weniger gesättigten Farben kommen, desto schwächer wird der Kontrasteffekt. Die Wirkung des Farbe-an-sich-Kontrasts ist plakativ und kraftvoll. Er sprüht nur so vor Lebendigkeit. Dabei ist er unbekümmert und fast schon naiv. Seine farbenfrohe und optimistische Ausstrahlung wirkt grell und laut und ist dabei manchmal aufdringlich.